ThingsMatrix: TMX-200225

# **TMX07 USER MANUAL**

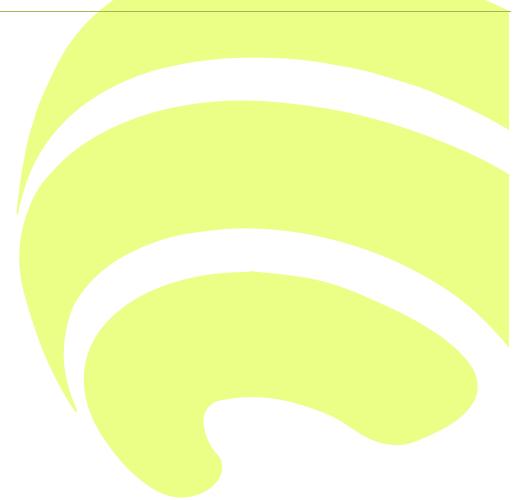

# TMX07 User manual

| Index                                        |
|----------------------------------------------|
| 1. Preface4                                  |
| 2. Introduction4                             |
| 2.1 Overview                                 |
| 2.2 Specifications                           |
| 2.3 Main Features and Use Cases6             |
| 2.3.1 Intelligent Tracking                   |
| 2.3.2 Multiple Wake-up Mechanisms            |
| 2.3.3 Position Monitor6                      |
| 2.3.4 AGPS                                   |
| 2.3.5 LBS                                    |
| 2.3. <mark>6 Blind Zone Compensation7</mark> |
| 2.3.7 Battery Level Detection7               |
| 2.3.8 Optical Sensor                         |
| 3 Working M <mark>odes8</mark>               |
| 3.1 Introduction                             |
| 3.2 Usage Table                              |
| 3.3 Parame <mark>ter</mark> Table9           |
| 3.4 Periodic Mode                            |
| 3.4.1 Introduction                           |
| 3.4.2 Configuration Example                  |
| 3.5 Storage Mode                             |
| 3.5.1 Introduction                           |
| 3.5.2 Configuration Example10                |
| 3.6 Motion Mode11                            |
| 3.6.1 Introduction 11                        |

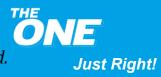

| 3.6.2 Configuration Example                | 12        |
|--------------------------------------------|-----------|
| 3.7 Schedule Mode                          |           |
| 3.7.1 Introduction                         | 12        |
| 3.7.2 Configuration Example                |           |
| 4 Device Data Fields                       |           |
| 5 Troubleshooting                          |           |
| 5.1 Inaccurate positioning of LBS          | <u>14</u> |
| 5.2 The device is offline                  |           |
| 5.3 Unable to boot                         |           |
| 5.4 No optical sensor alert                | 15        |
| 6 Installation In <mark>struction</mark> s |           |
| 6.1 Get St <mark>arted</mark>              |           |
| 6.2 SIM Card Installation                  |           |
| 6.3 Devi <mark>ce Power Up</mark>          | 17        |
| 6.4 Devi <mark>ce Installation</mark>      |           |
|                                            |           |

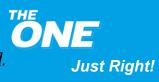

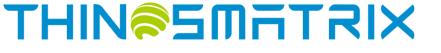

### TMX07 User Manual

# **1. Preface**

This guide provides the user with an overview of the features available on the TMX07 device. In this manual, Platform means ThingsMatrix Service Platform.

# **2. Introduction**

### 2.1 Overview

TMX07 is an Intelligent device with long battery life, ultra-low power consumption, and support for 4G/2G global networks and positioning functionality. It also has an accelerometer (magnetic sensor and optical sensor are also available as an option).

Additional details are as follows:

- Easy installation without wires
- Built-in large-capacity disposable lithium-ion battery. It has an ultra-low selfdischarge rate and extremely wide temperature capability. Working temperature range is between -20°C and +70°C
- Ultra-long battery life
- Ultra-low power consumption
- Compared to similar products available on the market, TMX07 is small and ideal to be easily hidden.
- Supports global connectivity with embedded 4G module

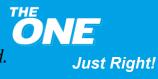

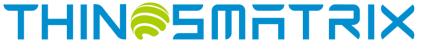

# **2.2 Specifications**

More detailed specifications are as follows:

**Table 1 - TMX07 Specifications** 

| Category          | Specification        | Description                                   |  |
|-------------------|----------------------|-----------------------------------------------|--|
| O alladan Naturad | Cat M1/Cat NB1       | B1/B2/B3/B4/B5/B8/B12/B13/B18/B19/B20/B26/B28 |  |
| Cellular Network  | EDGE/GSM/GPRS        | 850/900/1800/1900MHz                          |  |
|                   | Power Supply         | Non-Rechargeable Battery                      |  |
| Electrical        | Dellar               | 5400mAh, 3.6V                                 |  |
|                   | Battery              | 3 years @ 1 report/day                        |  |
|                   | Size                 | 81x51x26mm                                    |  |
|                   | IP Rating            | IP65                                          |  |
| Physical          |                      | Optical Sensor (optional)                     |  |
|                   | Embedded Sensors     | Magnetic Sensor (optional)                    |  |
|                   |                      | Accelerometer                                 |  |
|                   | Cat M1               | 375kbps DL; 375kbps UL                        |  |
| Data Transfer     | Cat NB1              | 32kbps DL; 70kbps UL                          |  |
| Data Transfer     | EDGE                 | 296kbps DL; 236.8kbps UL                      |  |
|                   | GPRS                 | 107kbps DL; 85.6kbps UL                       |  |
|                   | LBS                  | Supported                                     |  |
|                   | GPS                  | Supported                                     |  |
| Location          | BeiDou               | Supported                                     |  |
|                   | Sensitivity          | Cold Start -145dbm                            |  |
|                   | Accuracy             | <15m CEP                                      |  |
| En increastal     | Temperature          | -20℃ to +70℃                                  |  |
| Environmental     | Humidity             | 95%RH                                         |  |
|                   | GPS Antenna          | Internal                                      |  |
| Antenna/SIM       | Cellular Antenna     | Internal                                      |  |
|                   | SIM Form Factor      | SIM (2FF)                                     |  |
|                   | FCC                  | No                                            |  |
| Certification     | CE                   | No                                            |  |
|                   | PTCRB                | No                                            |  |
|                   | Data Monitoring      | Supported                                     |  |
| Device Management | Device Configuration | Supported                                     |  |
|                   | Firmware Upgrade     | Supported                                     |  |

THE ONE Just Right!

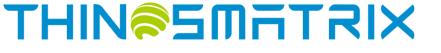

# **2.3 Main Features and Use Cases**

#### Table 2 - TMX07 Features

| Supported Features        | Configuration on the Platform required? |
|---------------------------|-----------------------------------------|
| Intelligent Tracking      | Yes                                     |
| Wake-up Mechanisms        | Yes                                     |
| Position Monitor          | No                                      |
| AGPS                      | No                                      |
| LBS                       | No                                      |
| Blind Zone Compensation   | No                                      |
| Battery Power Detection   | Yes, if battery level alert is required |
| Optical Sensor (optional) | No                                      |

#### 2.3.1 Intelligent Tracking

The "Track Now" Mode can be set on the Platform in case of an emergency (i.e., theft) so that the real-time location of the device can be monitored. Upon receiving the tracking command from the Platform, the device switches into "Track Now" Mode. In this mode, the device periodically reports the location information to the platform following the pre-configured reporting interval until a stop tracking command is received.

#### 2.3.2 Multiple Wake-up Mechanisms

The TMX07 supports multiple wake-up mechanisms:

- The user can set a wake-up interval on the Platform to make the device wake up periodically
- The user can modify the schedule of the wake-up times of the device on the Platform to wake-up the device at a fixed time. A device can be configured for up to 4 wake-up time points, which is used for more accurate positioning and for better connection to the server. Please refer to **Chapter 3.7.1 Introduction** for more details
- The wake-up feature must be set and enabled from the Platform

#### **2.3.3 Position Monitor**

The Position Monitor feature is enabled by default, which means the TMX07 will report the location information every 24 hours. The information includes: Position

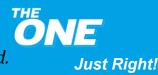

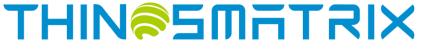

fix technology (LBS/GPS), longitude and latitude, Cellular Signal Strength, number of GPS satellites, battery voltage, Cell ID, etc. All the device information reported is displayed on the Platform.

For further information, please refer to **Assets Management Service - Device List** section in ThingsMatrix Service Platform User Guide.

#### 2.3.4 AGPS

The AGPS enhances the performance of GPS by reducing the time-to-fix and by improving the positioning accuracy, assisted by the carrier signal. The TMX07 uses the GPRS signal to achieve this feature and it is enabled by default.

The GPS data is displayed on the Platform. Please refer to **Assets Management Service - Device List** section in ThingsMatrix Service Platform User Guide to get additional information.

#### 2.3.5 LBS

The LBS provides the location information by utilizing the carrier network signal. It is enabled when the TMX07 does not have GPS location information. Please note that LBS is largely dependent on distance to surrounding network cell sites, which could be up to a few miles away in worst case scenarios. It is not as accurate as GPS.

This feature is enabled by default. The LBS data is displayed on the Platform. Please refer to **Assets Management Service - Device List** section in ThingsMatrix Service Platform User Guide to get further information.

#### 2.3.6 Blind Zone Compensation

In sleep mode, when the device enters a GPRS blind zone (limited or no cellular coverage), it will store the collected data according to the preconfigured reporting frequency and will upload this data to the Platform once the GPRS signal is recovered. The maximum number of blind zone compensation data reports is 16.

This feature is enabled by default on the Platform.

#### 2.3.7 Battery Level Detection

The device will upload the battery level status together with the location coordinates. The battery level will be displayed on the Platform.

The device, by default, reports power information without any additional configuration on the Platform. The battery level information is displayed on the Platform. Please refer to **Assets Management Service - Device List** section in ThingsMatrix Service Platform User Guide to get further details. If the user requires battery level alert, it can be enabled by configuring a policy on the Platform. Please refer to **Data Management Service - Policy** section in ThingsMatrix Service Platform.

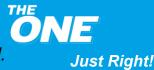

# THINSSMATRIX

#### 2.3.8 Optical Sensor

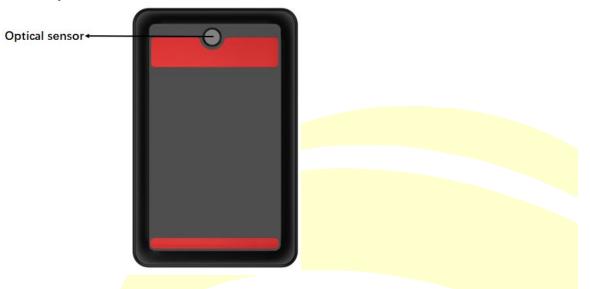

The TMX07 has a built-in optical sensor(optional). When the device is removed after installation and the sensor is exposed to light, it will be activated immediately and the TMX07 will send a "DEVICE\_REMOVED" alarm message to the Platform, together with the current location data.

Information relevant to the "DEVICE\_REMOVED" alarm is displayed on the Platform (including alert icon, alert record, etc.). Please refer to **Assets Management Service** - **Device List** section in ThingsMatrix Service Platform User Guide to get more details.

# **3 Working Modes**

### **3.1 Introduction**

The TMX07 has four working modes: Periodic, Storage, Motion and Schedule.

User can select the working mode according to a specific use scenario (refer to **Table 3**).

# 3.2 Usage Table

#### Table 3 - TMX07 Usage

| Working Mode | Use Case                                                                                                    |
|--------------|----------------------------------------------------------------------------------------------------|
| Storage      | Storage Mode is used when the TMX07 is ready for shipment. It can be stored (like in a warehouse) for long periods of time while saving power. |

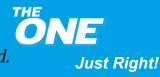

| Motion   | Motion Mode is mostly used for fixed location assets (usually kept static). The report interval needs to be set according to the Motion/Static Mode.        |
|----------|----------------------------------------------------------------------------------------------------|
| Schedule | No specific use scenario. Schedule Mode can be used when the user needs the device to wake up and report data at one or more wake-up time points (up to 4). |
| Periodic | Periodic means the device will report the data according to a fixed report interval.                                                                        |

# **3.3 Parameter Table**

#### Table 4 - TMX07 Parameters

| Category               | Parameter                             | Definition                                      | Remark                                                                                                    |
|------------------------|---------------------------------------|-------------------------------------------------|----------------------------------------------------------------------------------------------------|
| Working Mode           | Mode                                  | Work Mode                                       | Users can select the required working mode through<br>the drop-down box.<br>There are four options: Periodic, Storage, Motion and<br>Schedule.<br>For example, selecting the "Periodic" potion will cause                                             |
| Periodic Mode Settings | Report Interval                       | Time<br>interval for<br>position<br>information | the device to activate the "Periodic" mode.<br>Unit: minute. The default value is 1440.<br>For example, setting the parameter "Report Interval:<br>300" will cause the device to report data every 300<br>minutes when the device works continuously. |
| Storage Mode Settings  | Report Interval                       | Time<br>interval of<br>position<br>information  | Unit: minute. The default value is 10080.<br>For example, setting the parameter "Report Interval:<br>300" will cause the device to report data every 300<br>minutes.                                                                                  |
| Motion Static Mode     | Report Interval<br>on Motion          | Time<br>interval of<br>position<br>information  | Unit: minute. The default value is 60.<br>For example, setting the parameter "Report Interval on<br>Motion: 60" will cause the device to report data every<br>60 minutes in Motion Mode.                                                              |
| Settings               | Report Interval<br>on Static          | Time<br>interval of<br>position<br>information  | Unit: minute. The default value is 720.<br>For example, setting the parameter " Report Interval on<br>Static: 720" will cause the device to report data every<br>720 minutes in Static Mode.                                                          |
|                        | Fixed Wakeup<br>Time 1                | Wakeup<br>Time 1                                | Parameter format: "HH: mm". For example, setup<br>"wakeup_time1" to be 08:00, the device will wake up at<br>08:00 and report data.                                                                                                    |
|                        | Fixed Wakeup<br>Time 2                | Wakeup<br>Time 2                                | Parameter format: "HH: mm". For example, setup<br>"wakeup_time2" to be 12:30, the device will wake up at<br>12:30 and report data.                                                                                                    |
| Schedule Mode Settings | Fi <mark>xed Wakeup<br/>Time 3</mark> | Wakeup<br>Time 3                                | Parameter format: "HH: mm". For example, setup<br>"wakeup_time3" to be 16:00, the device will wake up at<br>16:00 and report data.                                                                                                    |
|                        | Fixe <mark>d Wakeup</mark><br>Time 4  | Wakeup<br>Time 4                                | Parameter format: HH: mm; For example, setup<br>"wakeup_time4" to be 20:30, the device will wake up at<br>20:30 and report data.                                                                                                    |
|                        | Timezone                              | Timezone                                        | Set the time zone according to the current device<br>location. For example, set parameter "time zone: UTC<br>+08:00", which means the device is in the time zone of<br>UTC +08:00.                                                                    |
|                        | Server                                | Server                                          | Default: ftp.thingsmatrix.io                                                                                                    |
| Firmware Settings      | Port                                  | Port                                            | Default: 21                                                                                                    |
|                        | Version                               | Version                                         | Default: v1.0                                                                                                    |

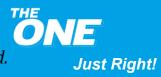

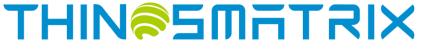

# **3.4 Periodic Mode**

#### 3.4.1 Introduction

In Periodic Mode the device can only report data in fixed intervals. It can be used if there are no specific requirements.

#### 3.4.2 Configuration Example

If the device is required to wake up every 10 minutes, Periodic Mode can be configured as follows:

Configuration

| ✓ Working Mode Option ⊙             |            |  |
|-------------------------------------|------------|--|
| Mode<br>Default: Periodic           | Periodic v |  |
| ✓ Periodic Mode Settings (i)        |            |  |
| Report Interval<br>Default: 1440min | 10         |  |

### 3.5 Storage Mode

#### 3.5.1 Introduction

Storage Mode can be used when the user needs to prepare the device for shipment. The device may be placed in a warehouse or similar "storage" location for an extended period and using the Storage Mode will help extend battery life. For example, if the user sets the report interval to a month, Storage Mode can be activated.

Storage Mode is off by default.

#### 3.5.2 Configuration Example

If the device is required to report data every 10080 minutes, Storage Mode can be configured as follows:

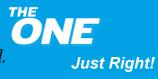

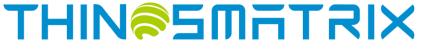

#### Configuration

| ✓ Working Mode Option ()             |           |
|--------------------------------------|-----------|
| Mode<br>Default: Periodic            | Storage ~ |
| > Periodic Mode Settings (i)         |           |
| ✓ Storage Mode Settings ③            |           |
| Report Interval<br>Default: 10080min | 10080     |

### 3.6 Motion Mode

#### 3.6.1 Introduction

Motion Mode is used when the reporting interval needs to be changed based on an asset's mobility or fixed status.

Motion Mode is off by default. If it is on, the report interval is configurable from 5minutes to 43200 minutes (720 hours).

When the device wakes up in Motion/Static Mode, it will report the data according to the preset reporting interval.

When motion is detected, it wakes up after sleeping for 1 hour (default value). During sleep, the accelerometer (G-sensor) is turned off, and the device cannot be woken up by vibration and/or motion.

When motionless, it wakes up after 12 hours of sleep (the default value). During sleep, the accelerometer (G-sensor) enters the low power consumption mode and continues to detect vibration. In this mode, the device can be woken up by vibration and/or motion.

After being woken up by vibration/motion, if no continuous vibration/motion is detected for more than 4 seconds, the device will go back to sleep.

The priority of Motion/Static Mode is higher than the other two working modes (Clock Mode and Refresh Mode). The user can select a working mode according to the specific use case (refer to **Table 3**).

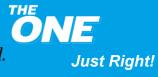

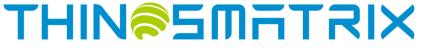

#### **3.6.2 Configuration Example**

If the device needs to report data once every 5 minutes while in motion and once every 10 minutes otherwise, the user can turn on Motion Mode and set the following parameters:

| Configuration |  |  |  |
|---------------|--|--|--|
|               |  |  |  |
| Motion ~      |  |  |  |
|               |  |  |  |
|               |  |  |  |
|               |  |  |  |
| 5             |  |  |  |
|               |  |  |  |

# 3.7 Schedule Mode

#### **3.7.1 Introduction**

Schedule Mode can be used when the user requires the device to wake up and report data at one or more preset wake-up times (up to 4).

Schedule Mode is off by default.

The time zone is UTC +00:00 (unit: minute) by default, which can be changed via serial port, SMS, or on the Platform.

In Clock Mode, the wake-up time presets of the device can be modified. The user can configure up to 4 wake-up time points (the interval between each alarm clock cannot be less than 5 minutes) to improve position accuracy and connectivity with the server. The device cannot be woken up by vibration/motion in Clock Mode.

The user can select a working mode according to their specific use case (refer to **Table 3**).

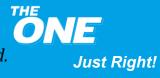

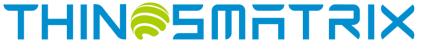

#### **3.7.2 Configuration Example**

If the device is required to report data at 08:00, 12:30, 16:00 and 20:30 respectively, the user can set the device to Clock Mode (for this example, the device is in the time zone of UTC +08:00). The parameters can be configured as follows:

| nfiguration                      |            |   |
|----------------------------------|------------|---|
| ✓ Working Mode Option ①          |            |   |
| Mode<br>Default: Periodic        | Schedule   | ~ |
| > Periodic Mode Settings ①       |            |   |
| > Storage Mode Settings ()       |            |   |
| > Motion Static Mode Settings () |            |   |
| ✓ Schedule Mode Settings ①       |            |   |
| Fixed Wakeup Time 1<br>Default:  | 08:00      | 9 |
| Fixed Wakeup Time 2<br>Default:  | 12:30      | 9 |
| Fixed Wakeup Time 3<br>Default:  | 16:00      | 4 |
| Fixed Wakeup Time 4<br>Default:  | 20:30      | 9 |
| Timezone<br>Default: UTC +00:00  | UTC +08:00 | ~ |

# 4 Device Data Fields

The IoT Gateway parses the data fields from the device's communication protocol and converts it to a JSON-formatted data payload. The user can view the data fields in the device's Status and Statistics tabs on the Platform or via the API. The data fields supported by the device are listed in the table below.

#### Table 5 - TMX07 Data Field Definitions

| Field | Definition | Description                          |
|-------|------------|--------------------------------------|
| time  | Time       | It shows the data generated time.    |
| lat   | Latitude   | It shows the latitude of the device. |

Just Right!

# THIN<sup>©</sup>SMATXIX

| Ing             | Longitude                             | It shows the longitude of the device.                                         |
|-----------------|---------------------------------------|-------------------------------------------------------------------------------|
| sn              | Serial Number                         | Each device will have one unique serial number for identification.            |
| iccid           | SIM ICCID                             | It shows the SIM ICCID.                                                       |
| speed           | Speed (km/h)                          | It shows the speed of the device.                                             |
| battery         | Battery (%)                           | It shows the remaining power of the battery as a percentage.                  |
| voltage         | Battery Voltage (V)                   | It shows the voltage of the battery.                                          |
| ipAddress       | IP Address                            | It shows the IP Address of the connection.                                    |
| gpsSpeed        | GPS Speed                             | It shows the speed reported by the GPS.                                       |
| direction       | Direction                             | It shows the direction of the device. North begins at zero degrees clockwise. |
| net             | Network Type                          | It shows Mobile Network Type.                                                 |
| mcc             | Country Code                          | It shows Mobile Network Country Code.                                         |
| mnc             | Network Code                          | It shows Mobile Network Code.                                                 |
| lac             | Area Code                             | It shows Mobile Network Area Code.                                            |
| cellId          | Cell ID                               | It shows Mobile Network Cell ID.                                              |
| signalStrength  | Signal <mark>Strength</mark><br>(dBm) | It shows Cell Signal Strength.                                                |
| gpsSatelliteNum | GP <mark>S Satellite</mark><br>Number | It shows the number of Satellites in the GPS constellation.                   |
| elapsedTime     | Elapsed Time                          | It shows the device system's running time.                                    |
| gpsLocating     | Location Mode                         | It shows the Location Mode: GPS or LBS.                                       |
| temperature     | Temperature                           | It shows the sensor's temperature reading.                                    |
| humidity        | Humidity                              | It shows the sensor's humidity reading.                                       |

# **5** Troubleshooting

This section provides information to help the user troubleshoot general issues with the device.

# 5.1 Inaccurate positioning of LBS

- Problem
  - Wrong location shown in map
- Possible cause
  - The carrier network cell tower that the device is attached to is too far
- Solution
  - Move the device around so it can acquire a GPS signal

# 5.2 The device is offline

- Problem
  - The device is shown as being offline

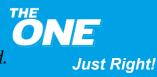

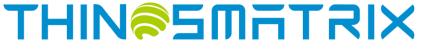

- Possible cause
  - The SIM card does not have an active subscription
  - The SIM card is inserted incorrectly
  - The device is asleep
- Solution
  - Replace the SIM card
  - Correct the SIM card installation
  - Expose optical sensor to light or turn the power off and on to wake the device up

# 5.3 Unable to boot

- Problem
  - Th<mark>e ind</mark>icator light is off when the device gets powered up
- Possible cause
  - Power switch is in the OFF position
  - Battery is depleted
- Solution
  - Slide the power switch to the ON position
  - Replace the battery

# 5.4 No optical sensor alert

- Problem
  - The optical sensor is exposed to light but there is no LED activity and no alarm
- Possible cause
  - The light intensity is too weak
- Solution
  - Move the device to a position with more light

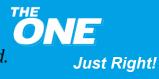

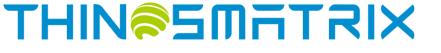

# **6** Installation Instructions

The device external appearance is as follows:

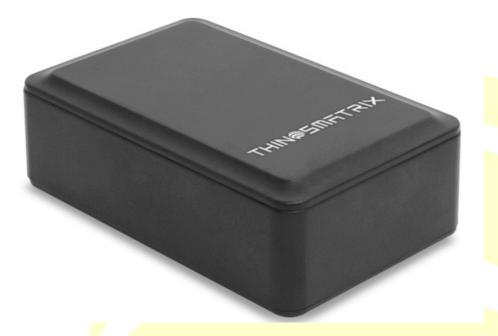

# 6.1 Get Started

To use the device, the user needs to open the top cover, insert the SIM card correctly, turn the power on, and install the device in place.

The user can open the top cover by hand. There are two LED indicators under the cover: the **green** LED shows the GPS status, and the **red** LED shows the cellular connectivity status.

Please review the following diagram for the different LED combinations.

Terminology:

Fast blinking: The indicator light flashes 2-3 times in 1s.

Slow blinking: The indicator light flashes one times in 5s.

#### **GPS green LED**

Off: No location 1s On, 1s Off: LBS location Solid On: GPS location

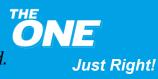

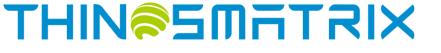

#### **GPRS red LED**

Fast blinking: GPRS connecting Slow blinking: GPRS connected Solid On: Module error

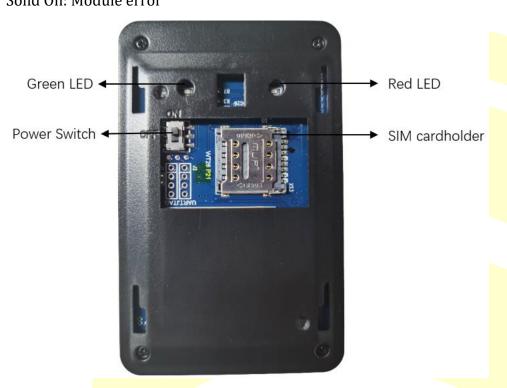

# 6.2 SIM Card Installation

Open the SIM card holder cover, insert the SIM card into the SIM card holder.

Ensure that the SIM card is properly placed.

Close the SIM car<mark>d c</mark>ov<mark>er.</mark>

Please take note of the ICCID on the SIM card and make sure that the SIM card has an active subscription for the required cellular network.

### 6.3 Device Power Up

After the SIM card is installed, move the power switch to the ON position (Please refer to the picture of chapter 6.1, move the power switch to the left). When the **red** LED starts blinking, the device is powered on.

Verify that the **red** LED starts blinking slowly. It may take up to 3 minutes.

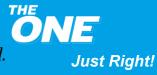

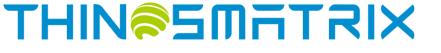

# 6.4 Device Installation

Close the top cover after the device is powered up.

Peel one side of the supplied 3M double sided tape and place it on the bottom of the device (optical sensor side), making sure not to cover the sensor.

Select a place where the device will be installed. Peel the other side of the tape and place it over a clean flat surface pressing down firmly.

If the device is removed, the optical sensor will be activated immediately. The Platform will display a "DEVICE\_REMOVED" alarm along with the current location data.

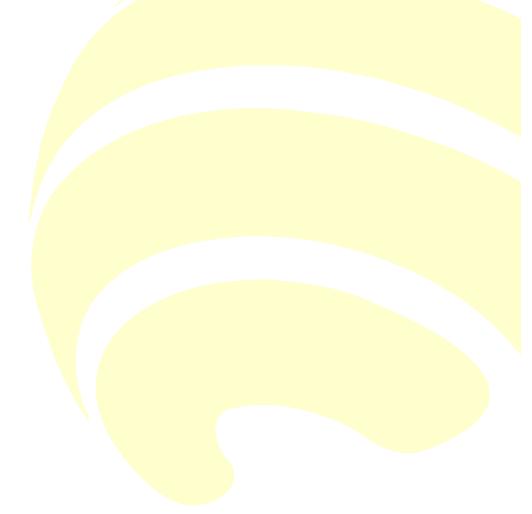

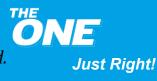